## **Selecting elements**

The element Selection dialog is used for selecting elements from available contents and adding them to a certain destination scope. The title of the dialog varies depending on the way it is invoked. Depending on the content, the element Selection dialog is used for selecting an element, diagram, or owner. The types of elements available for selection determine the presence of the specific element type filters in the dialog.

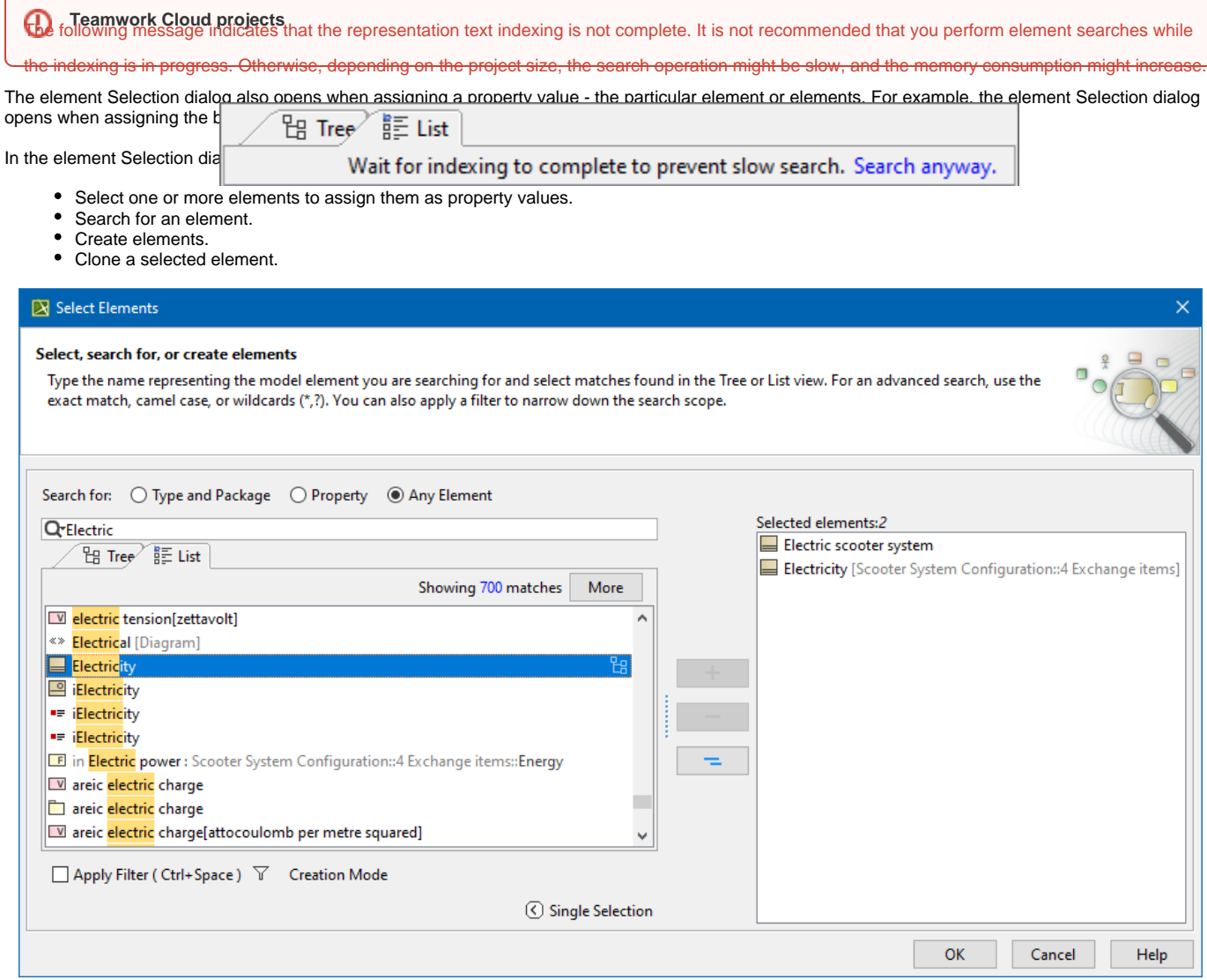

The Select Element dialog.

The table below describes the components of the **Select Element** dialog.

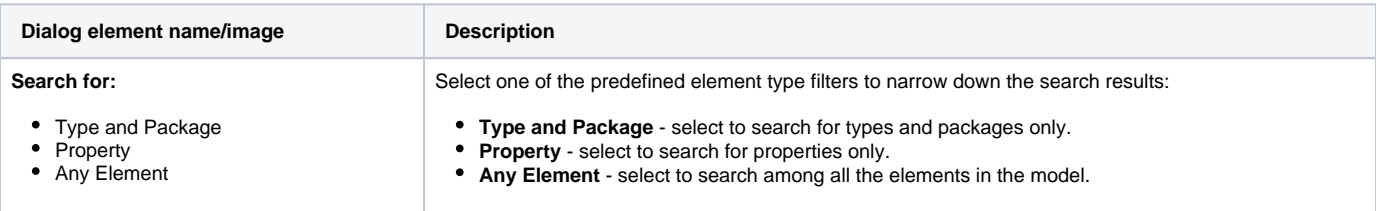

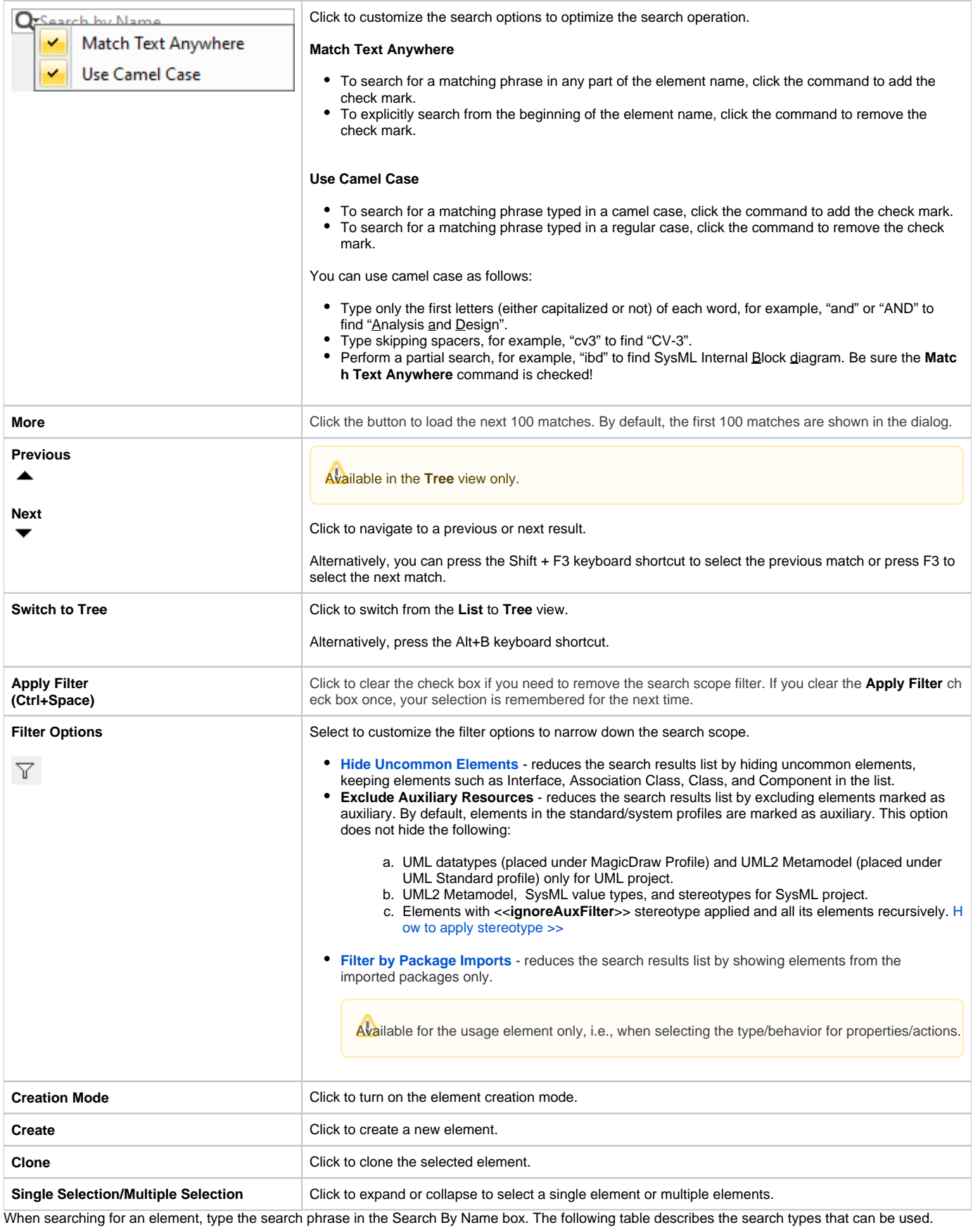

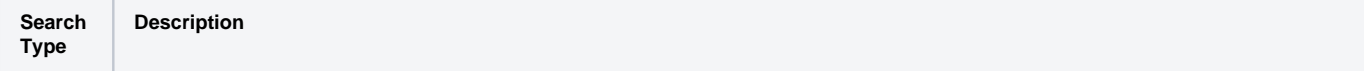

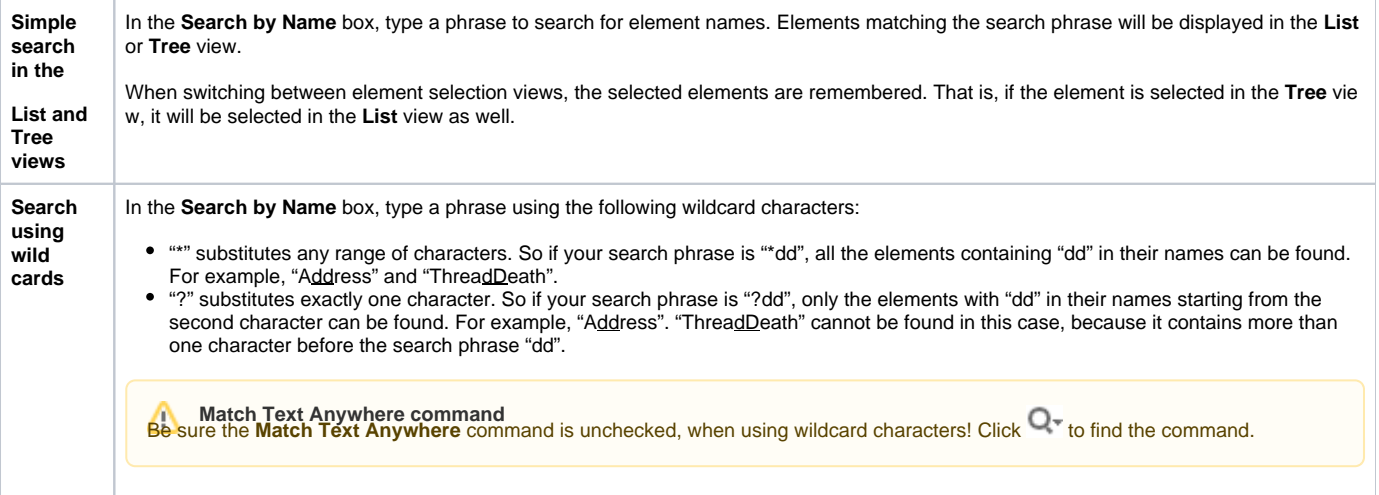

## **Related pages**

- [Elements multiple selection](https://docs.nomagic.com/display/MD2024x/Elements+multiple+selection)
- [Creating new elements](https://docs.nomagic.com/display/MD2024x/Creating+new+elements)
- [Cloning selected element](https://docs.nomagic.com/display/MD2024x/Cloning+selected+element)
- [Hide Uncommon Elements filter](https://docs.nomagic.com/display/MD2024x/Hide+Uncommon+Elements+filter)
- [Filter By Package Imports filter](https://docs.nomagic.com/display/MD2024x/Filter+By+Package+Imports+filter)